# mozilla

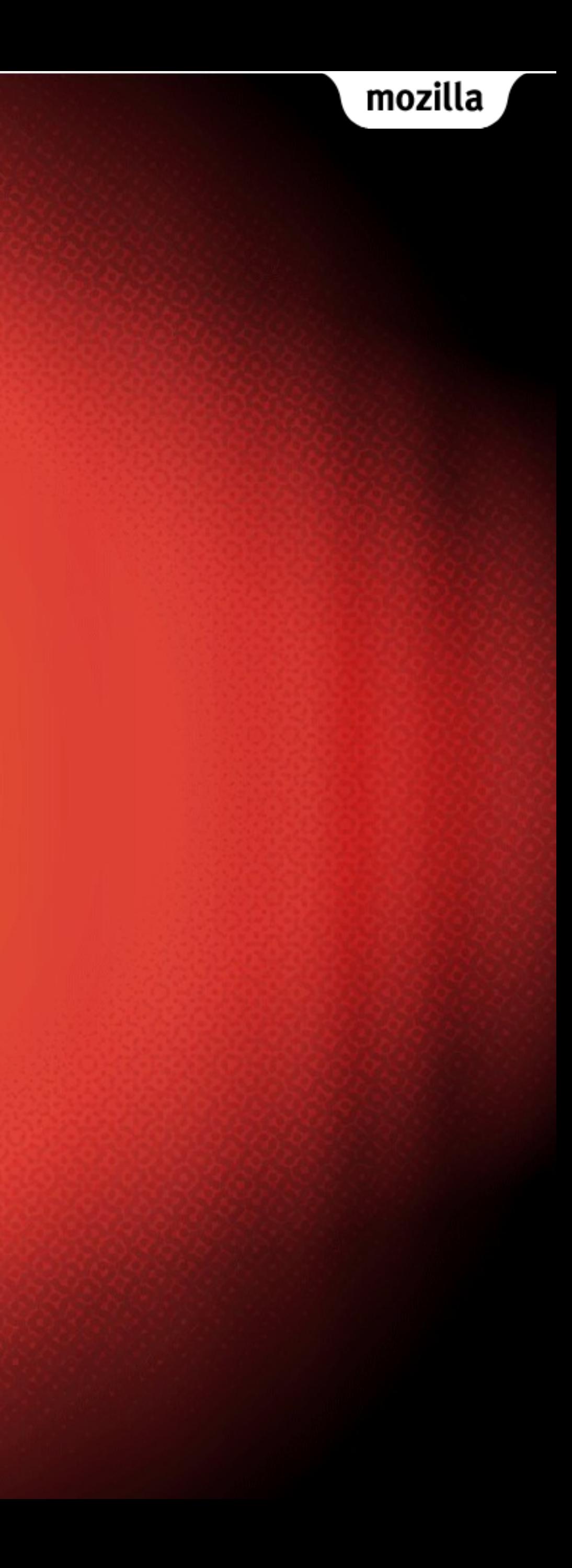

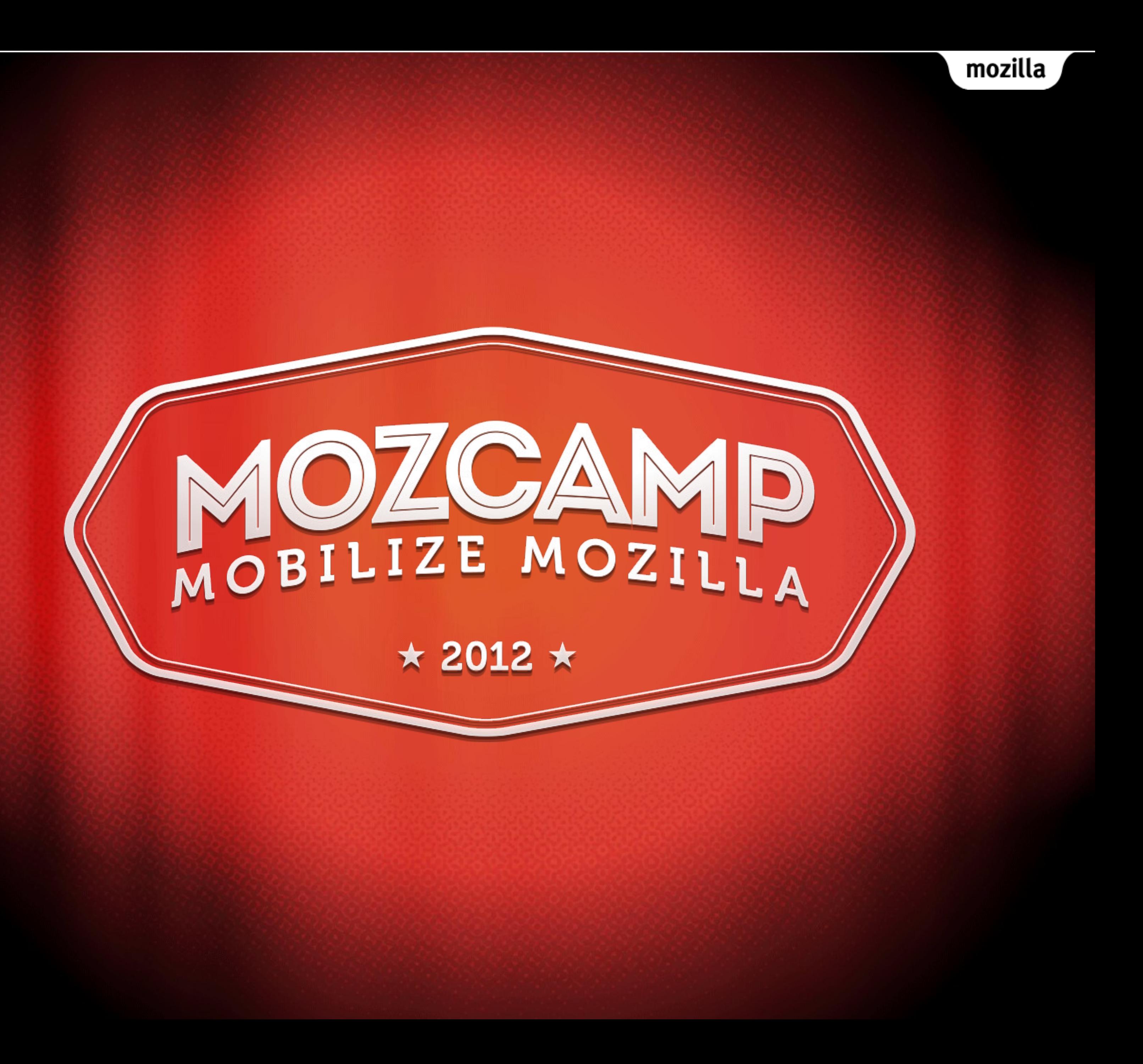

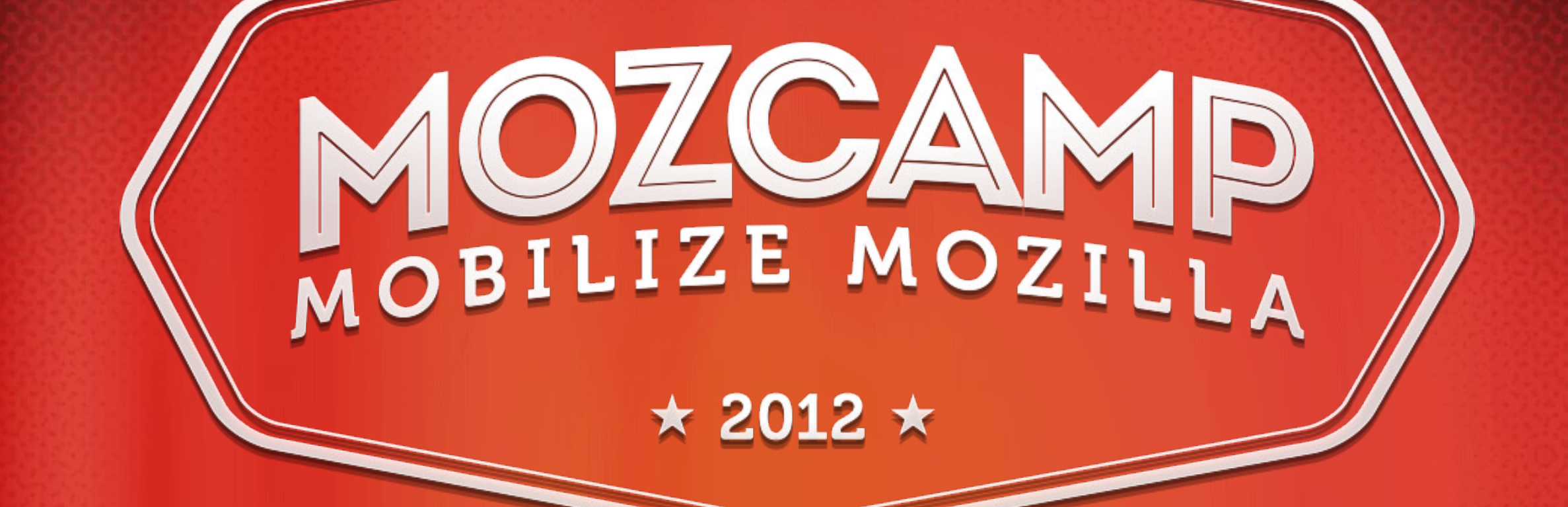

## Creating Add-ons for Android Firefox

Jorge Villalobos <http://mzl.la/sin-android>

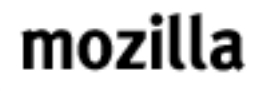

### The Plan

- Firefox Mobile background.
- How to create add-ons for Android.
- Examples.
- Code!

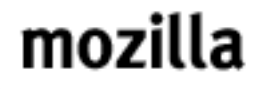

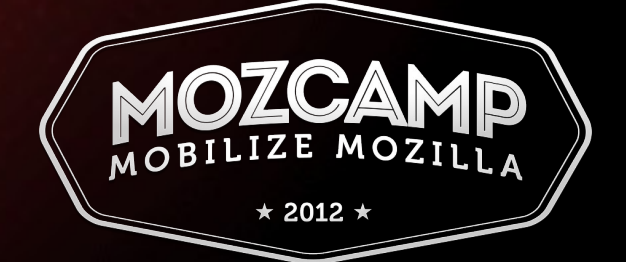

### Firefox Mobile

- Desktop Firefox is built using:
	- XUL (kinda like HTML)
	- JS, CSS
	- XPCOM
- Mobile Firefox was initially this way.
- Changed in Android
	- Much less XUL.

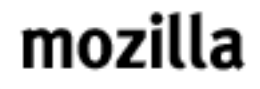

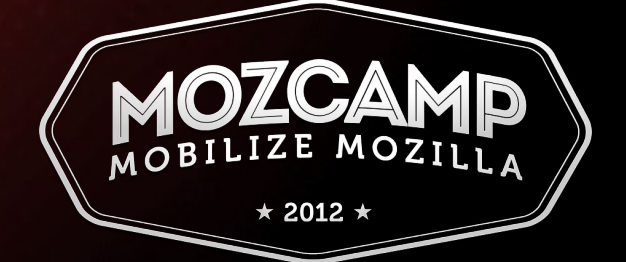

### Add-ons on Android

- There are 2 ways:
	- Add-ons SDK. [Docs](https://addons.mozilla.org/en-US/developers/docs/sdk/1.11/dev-guide/tutorials/mobile.html).
	- Bootstrapped extensions. [Docs](https://developer.mozilla.org/en-US/docs/Extensions/Mobile).

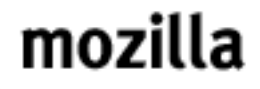

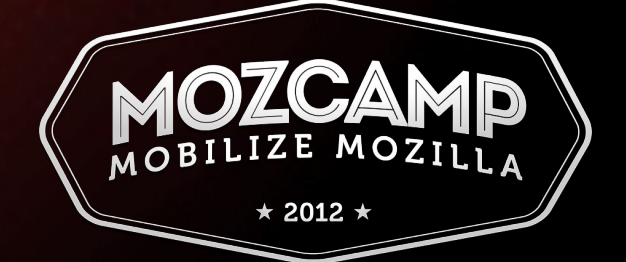

### Available features

- page-mod
- page-workers
- passwords
- request
- simple-prefs
- simple-storage
- More to come later.

### Add-ons SDK Bootstrapped extensions

- 
- 
- Userscripts
- XMLHttpRequest
- XPCOM

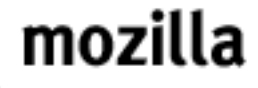

### • [BrowserApp](https://developer.mozilla.org/en-US/docs/Extensions/Mobile/API/BrowserApp): tabs, windows, prefs.

### • [NativeWindow:](https://developer.mozilla.org/en-US/docs/Extensions/Mobile/API/NativeWindow) menu, doorhanger, context menus, toast notifications.

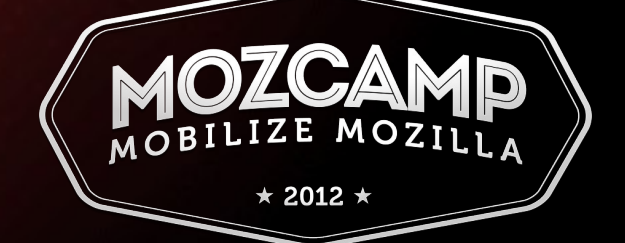

## Using the SDK

- The easiest way to create SDK add-ons is using the [Add-ons Builder.](https://builder.addons.mozilla.org/)
- Also, you can [install the SDK](https://addons.mozilla.org/en-US/developers/docs/sdk/latest/dev-guide/tutorials/installation.html) and build your add-on locally.
- As long as you're careful about the APIs you use, you can debug and test in desktop Firefox.

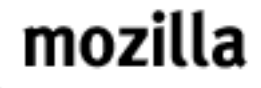

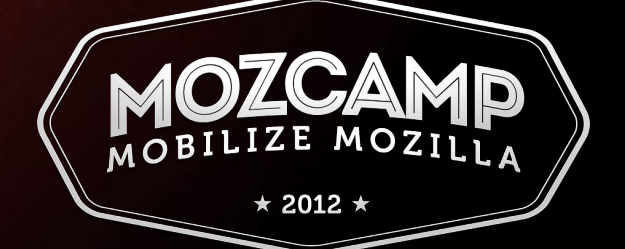

## Using bootstrapped extensions

- Two files: install.rdf and bootstrap.js
- [bootstrap.js template](https://developer.mozilla.org/en-US/docs/Extensions/Mobile/Initialization_and_Cleanup) makes things easier.
- If you don't use the Android-specific APIs (BrowserApp and NativeWindow), you can use desktop to debug and test.

mozilla

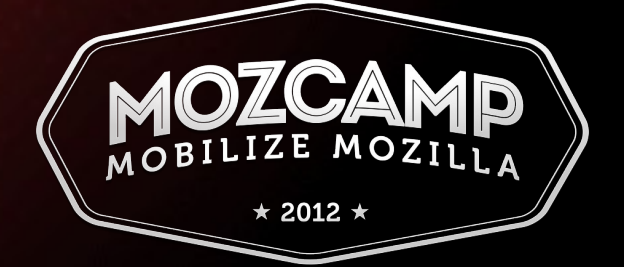

## Installing on your device

- You can either install through the web, or transfer the files to the device via USB.
- Web install is easy, but inefficient.
- USB install is more efficient, but needs some time to set up.

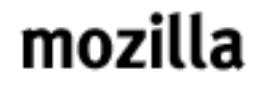

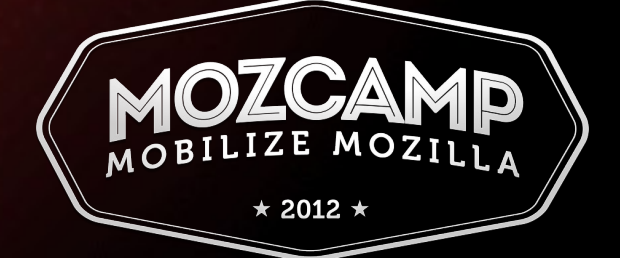

### Web Install

- Upload XPI file to a free file sharing service (like [Dropbox](https://www.dropbox.com/)).
- You can also use the [Mobile Installer](https://addons.mozilla.org/android/addon/mobile-installer/) add-on to install XPIs generated from the Builder.

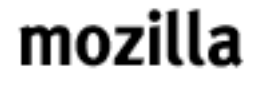

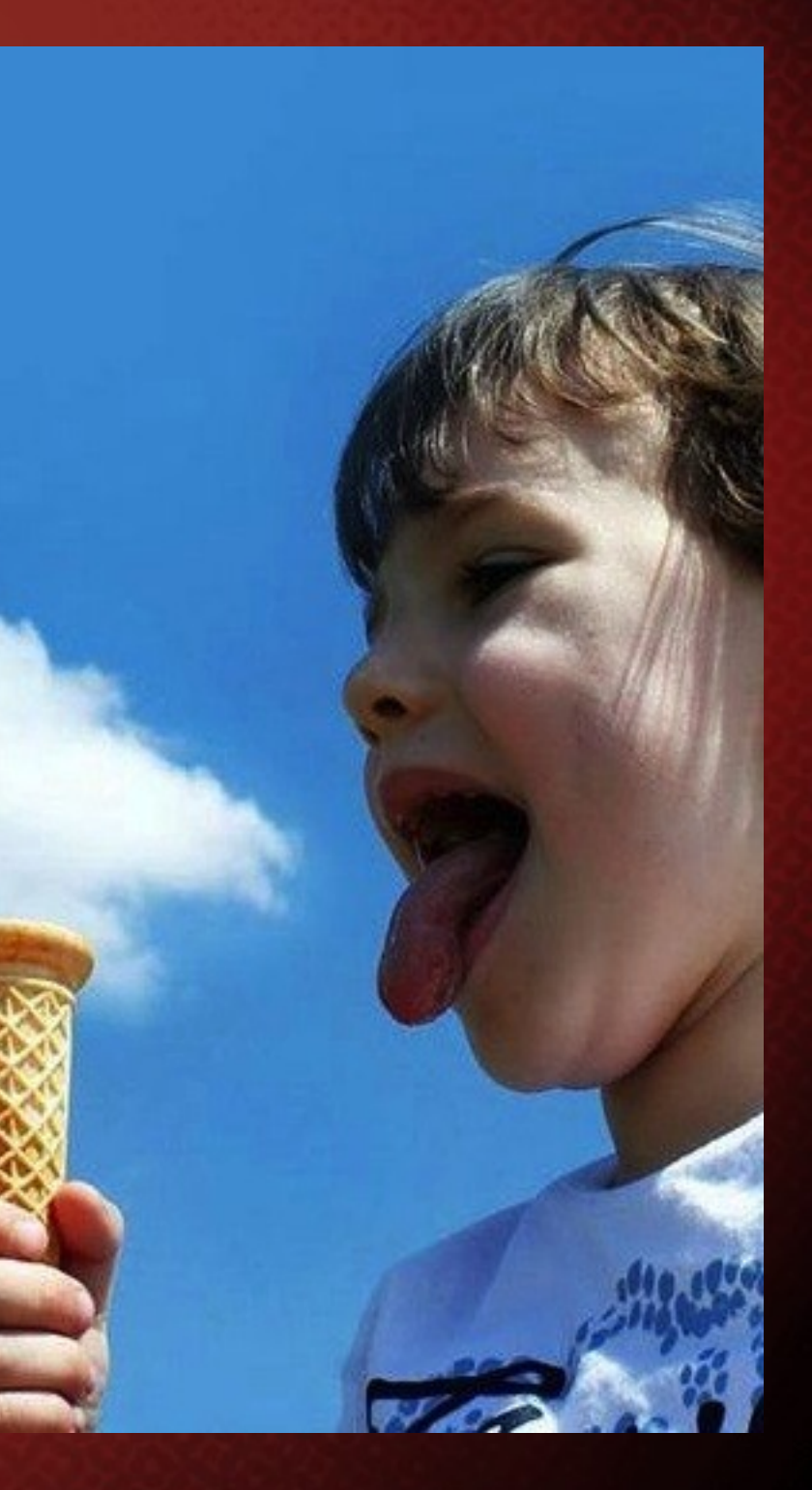

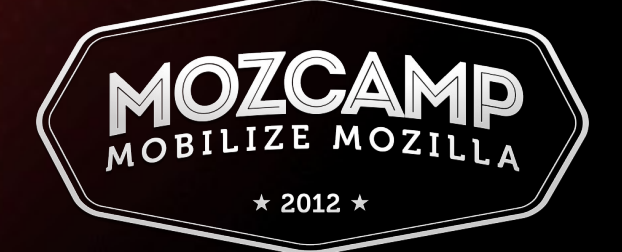

## Using Mobile Installer

1.Create your mobile add-on using the Builder.

2.Install Mobile Installer on device: <http://mzl.la/mbl-inst>

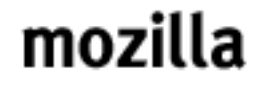

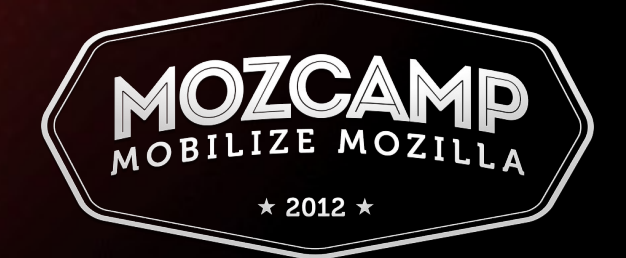

### 3. Download from Builder

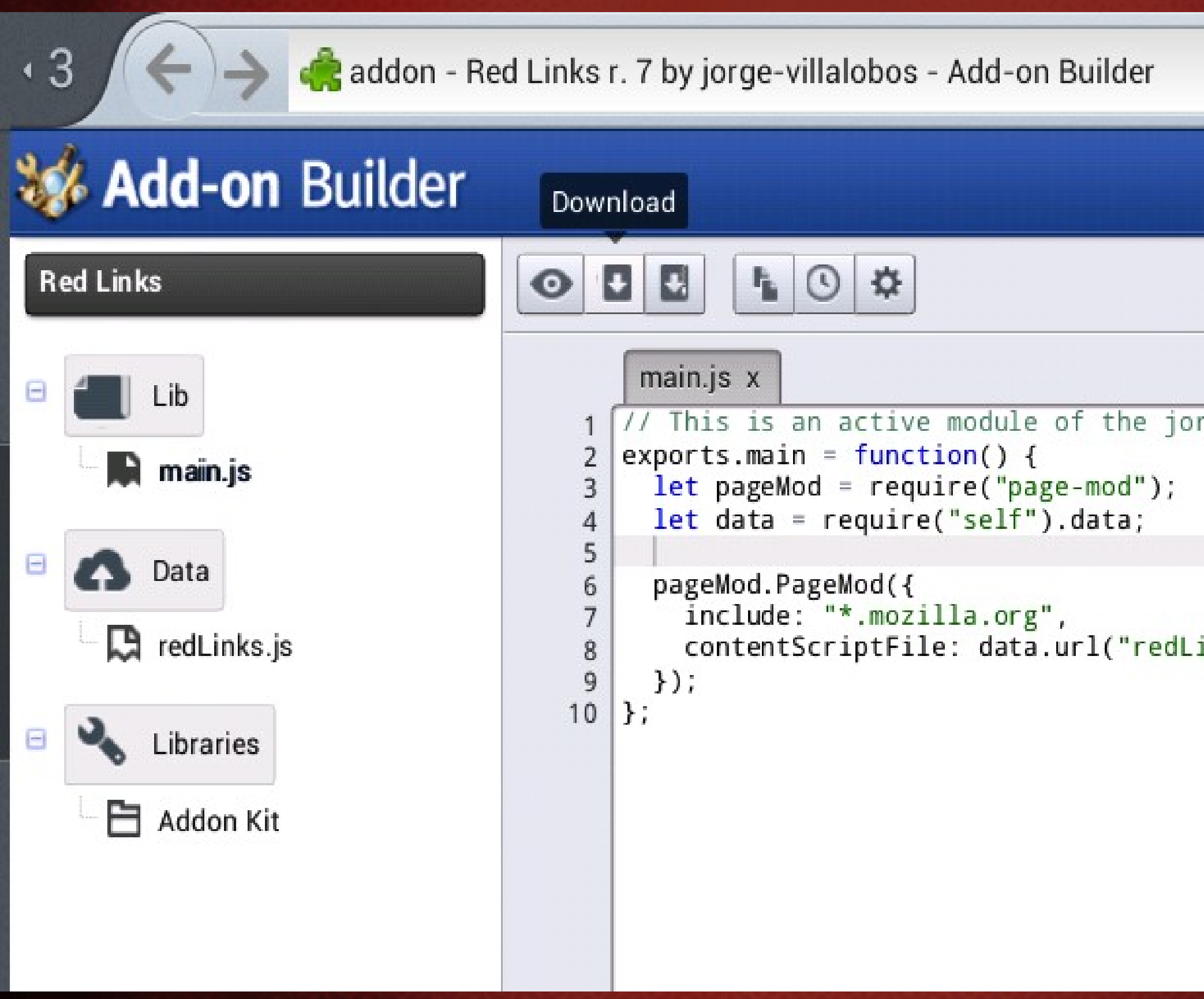

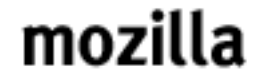

Create  $\blacksquare$ 

### ge-villalobos (3) Add-on

inks.js")

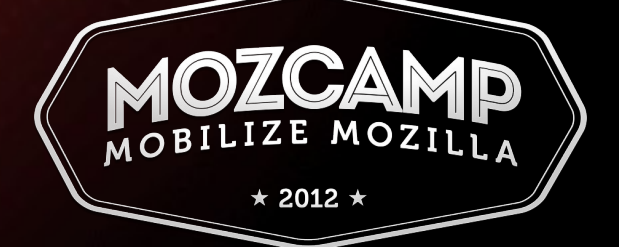

### 4. Find the file

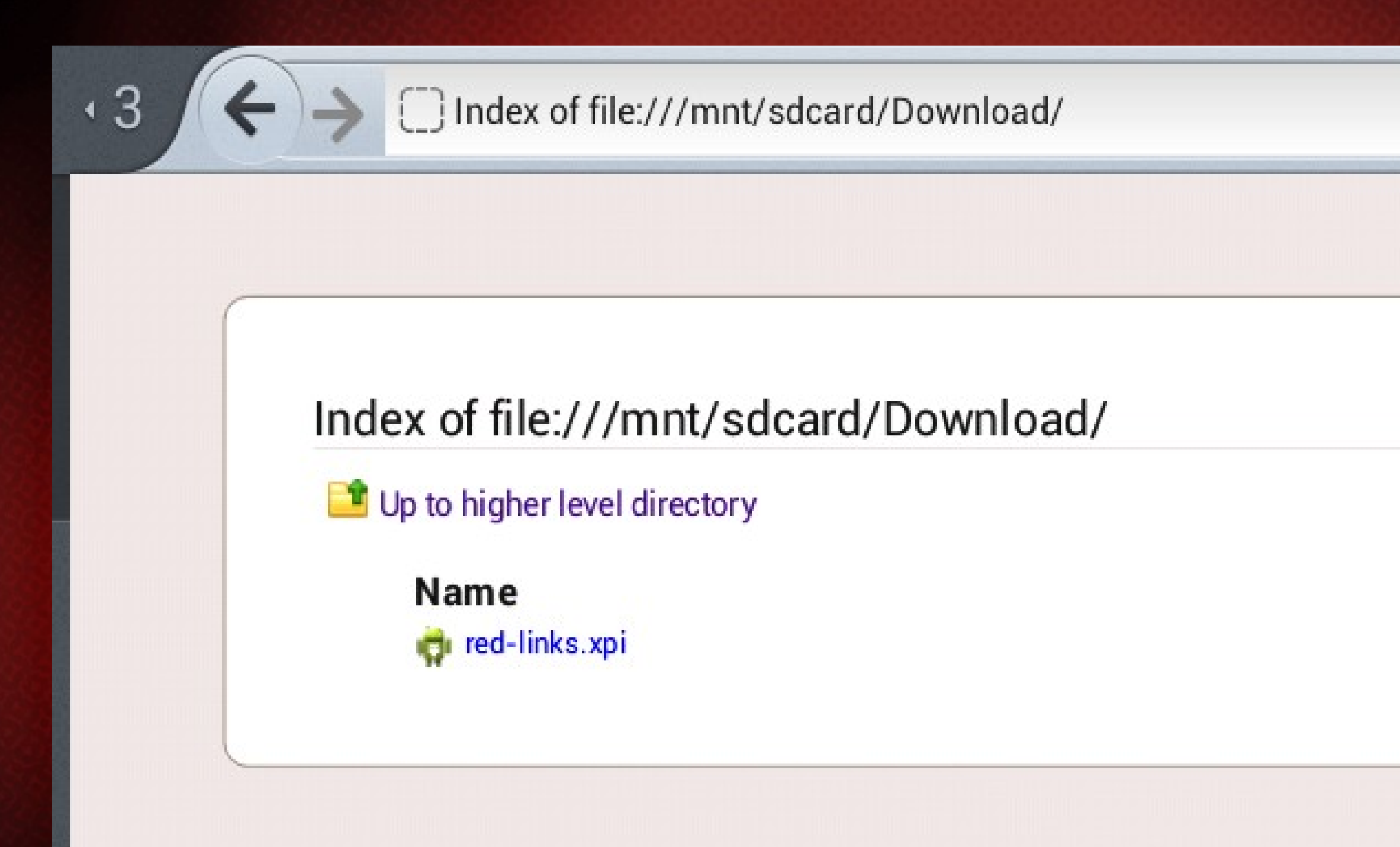

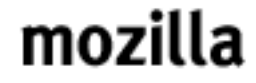

### **Size** 152 KB

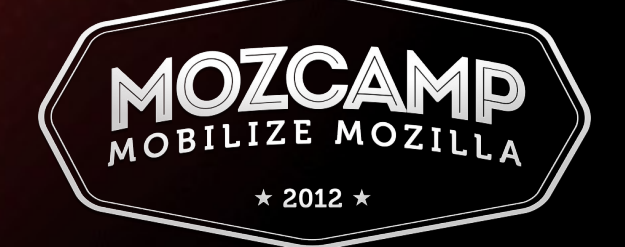

### 5. Click and hold

Index of file:///mnt/sdcard/Download/

Up to higher level directory

**Name** 

file:///mnt/sdcard/Download/red-links.xpi

Open Link in New Tab

**Bookmark Link** 

Install on Mobile

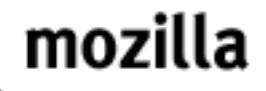

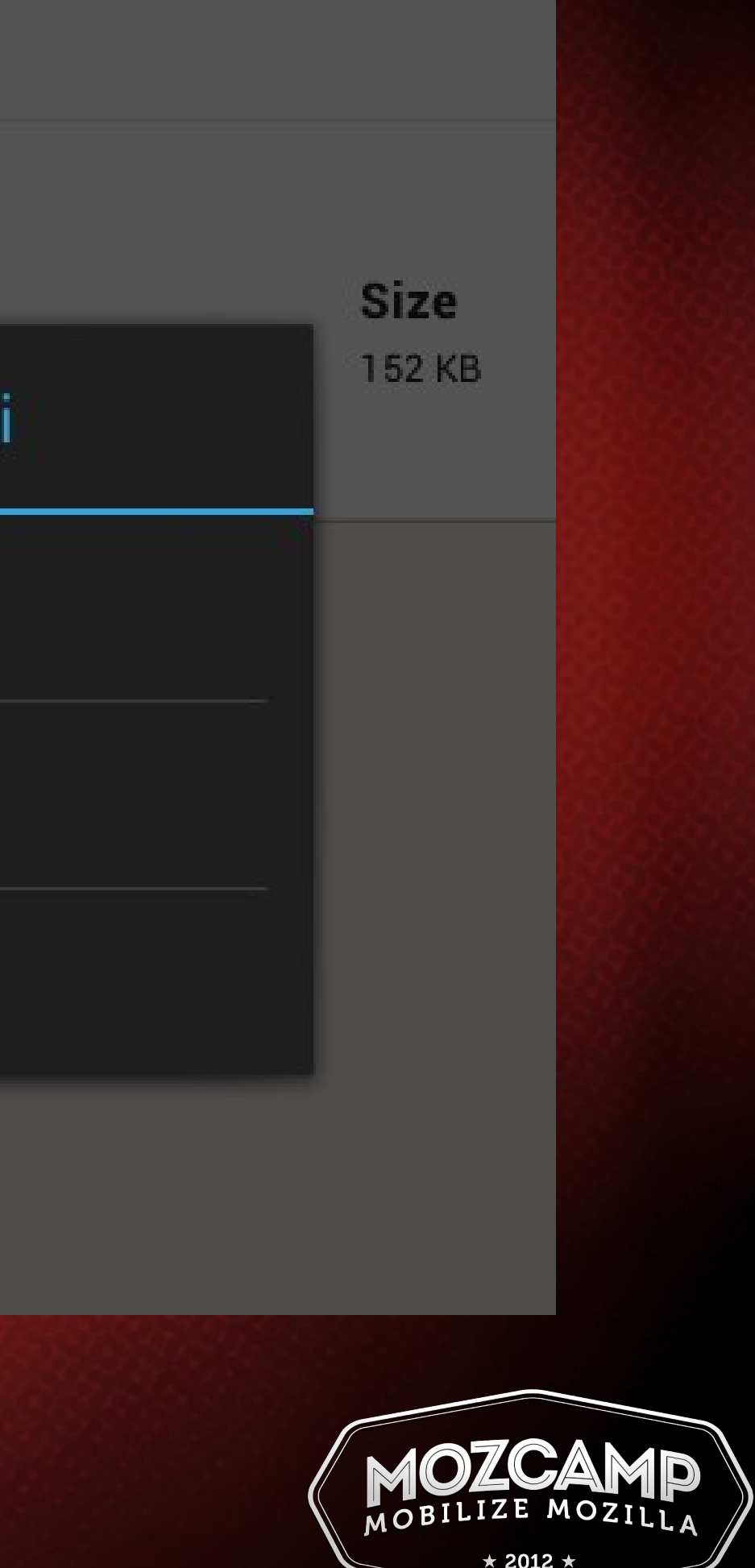

### USB Install

- 1. Download and install Android SDK.
- 2. Download and install additional platform tools.
- 3. Copy files using *adb push*
- [Add-ons SDK.](https://developer.mozilla.org/en-US/docs/Extensions/Mobile/Walkthrough#Setting_up_the_environment)
- [Boostrapped extensions](https://developer.mozilla.org/en-US/docs/Extensions/Mobile/Walkthrough#Setting_up_the_environment).

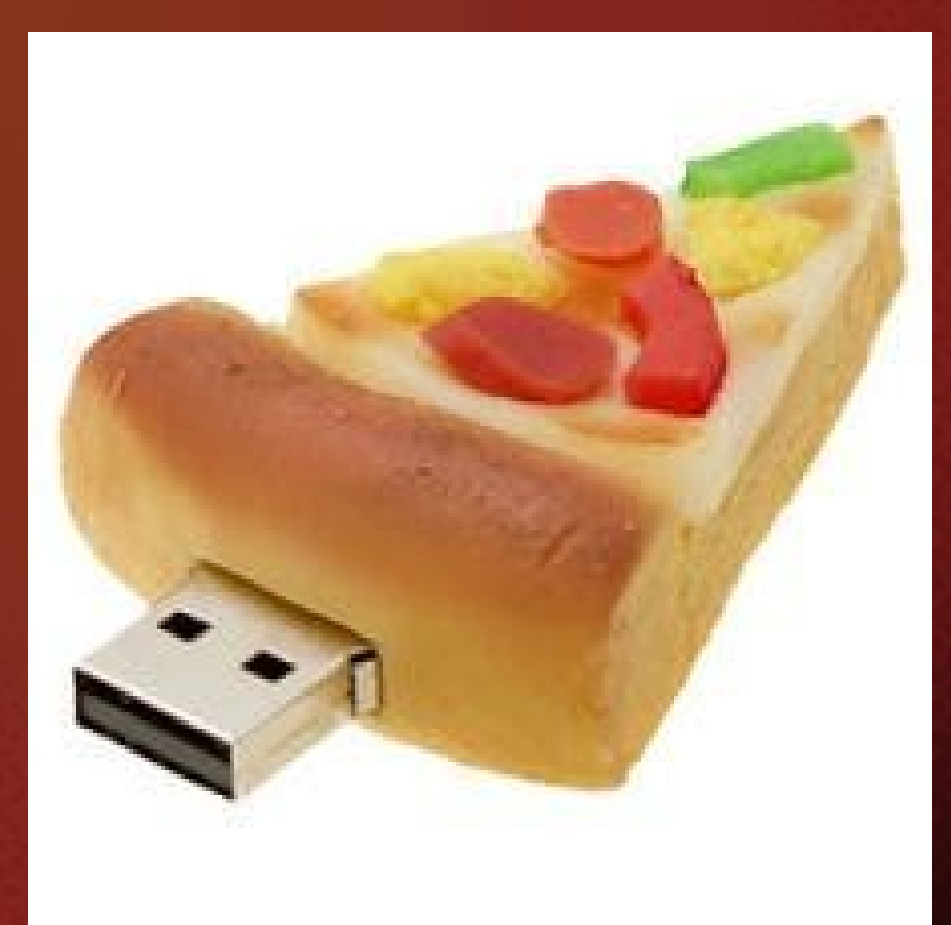

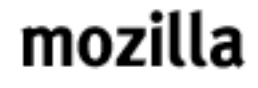

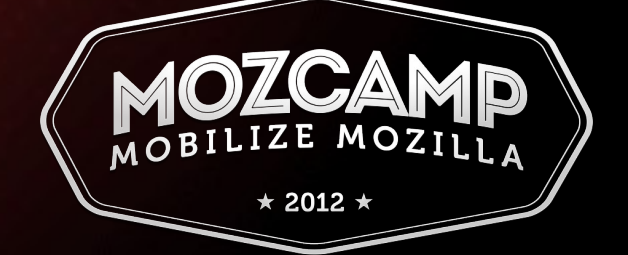

### Code!

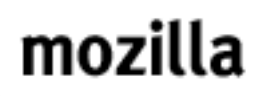

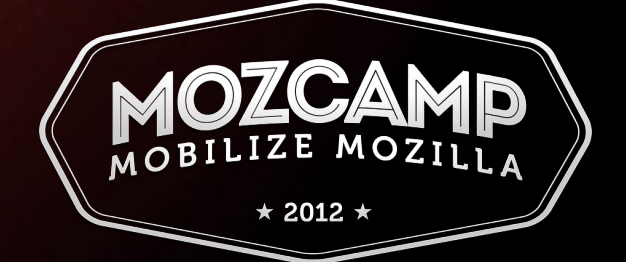

### Code!

- Add-ons SDK:
	- Example: <http://mzl.la/red-links>
	- Docs: <http://mzl.la/mbl-sdk>
	- Bootstrapped extensions:
	- Example: http://mzl.la/mbl-inst
	- Docs: <http://mzl.la/mbl-ext>

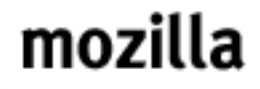

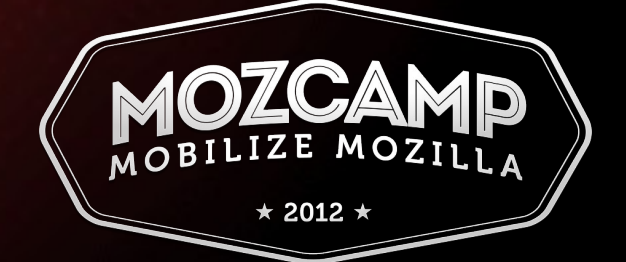

## Thank you!

- [jorge@mozilla.com](mailto:jorge@mozilla.com)
- <http://mzl.la/sin-android>

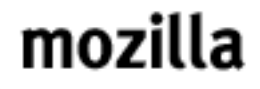

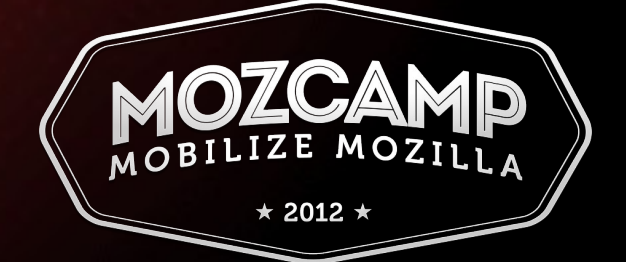